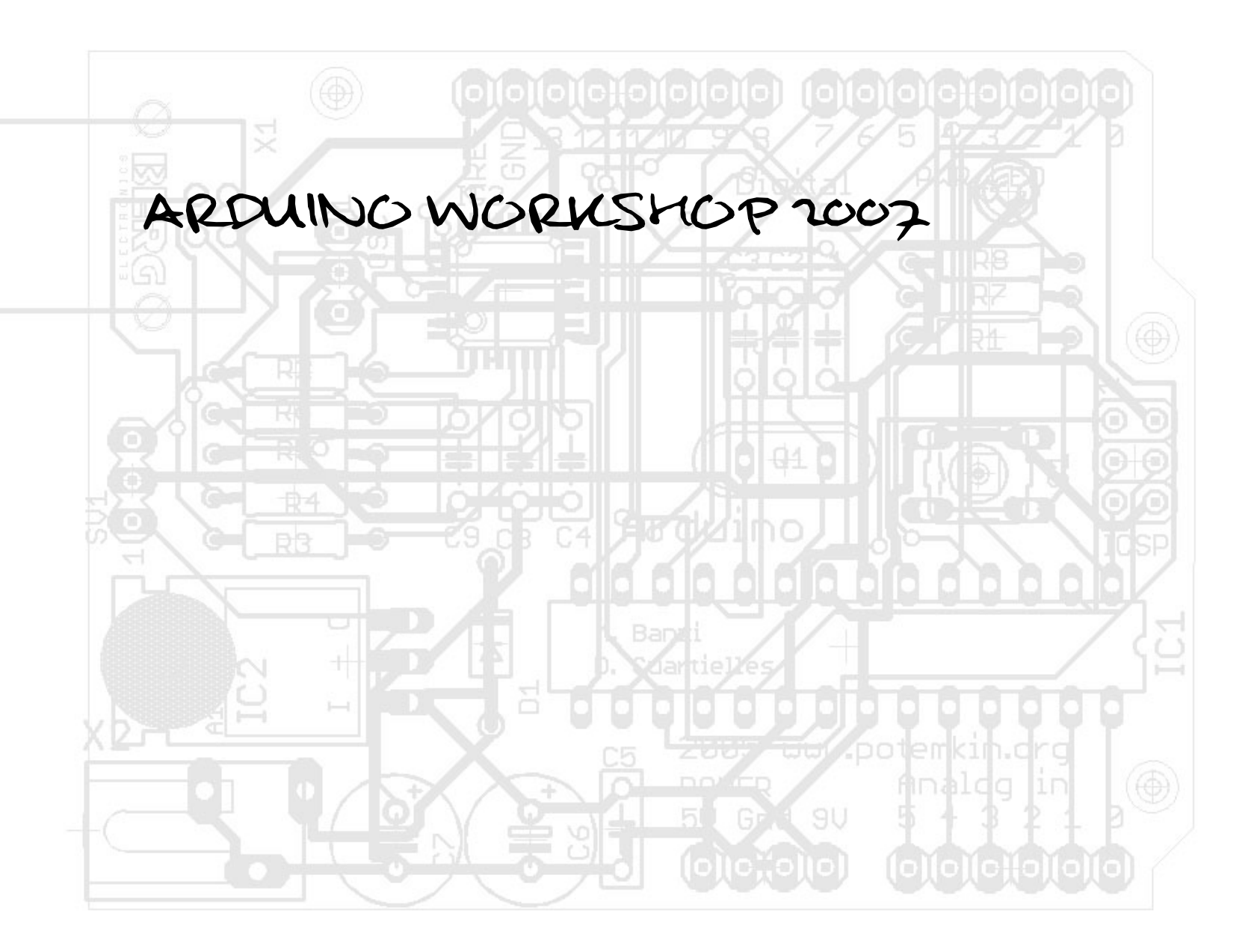

**PRESENTATION**<br>WHO ARE WE?<br>• Markus Appelbäck<br>• Interaction Design pr

- - **Interaction Design program at Malmö University Mobile networks and servicesMecatronics lab at K3, Malmö University Developer, Arduino community Music, programming, sound and image translations, interactive installations, haptics and tactile feedback…**
- **Marcus Hannerstig**
	- **Interaction Design program at Malmö University**
	- **Interactive installations**
	- **Mecatronics lab at K3, Malmö University**
- **Marcus Ericsson**
	- **Interaction Design program at Malmö University Light installations**
	- **Snowboard**
	- **Mecatronics lab at K3, Malmö University**
- **David Sjunnesson**
	- **Interaction Design program at Malmö University Light installations**
	- **Mecatronics lab at K3, Malmö University**

# **AGENDA**<br>
DAY 1<br>  $\frac{1}{2}$  • **INTRODUCTION**

- 
- **ARDUINO IDE**
- **ARDUINO PROGRAM STRUCTURE**
	- **PRACTICAL EXAMPLE (LED BLINK)**
- **PROGRAMMING BASICS**
- **DIGITAL OUTPUT**
- **BASIC DIGITAL SENSORS**
	- **PRACTICAL EXAMPLE (READ DIGITAL INPUTS)**
- **DIGITAL INPUT**
- **PROGRAMMING CONTROL STATEMENTS**
- **MULTIPLE OUTPUTS**
	- **PRACTICAL EXAMPLE (SEQUENCING LEDS)**
- **PROGRAMMING | LOOPS**
	- **PRACTICAL EXAMPLE (SEQUENCING LEDS)**

# **INTRODUCTION**<br>
THE PLAN!<br>
• SHOPT INTRODUCTIONS

- **SHORT INTRODUCTIONS**
	- **ELECTRONICS**
	- **PROGRAMMING**
- **HANDS-ON EXERCISES**
	- **TUTORING**
- **DESCRIBING THE EXEMPLES**
	- **HOW IT WORKS**
	- **HOW WE CAN ALTER IT**
- **WORK OUR SELVES THROUGH A NUMBER OF SENSORS**

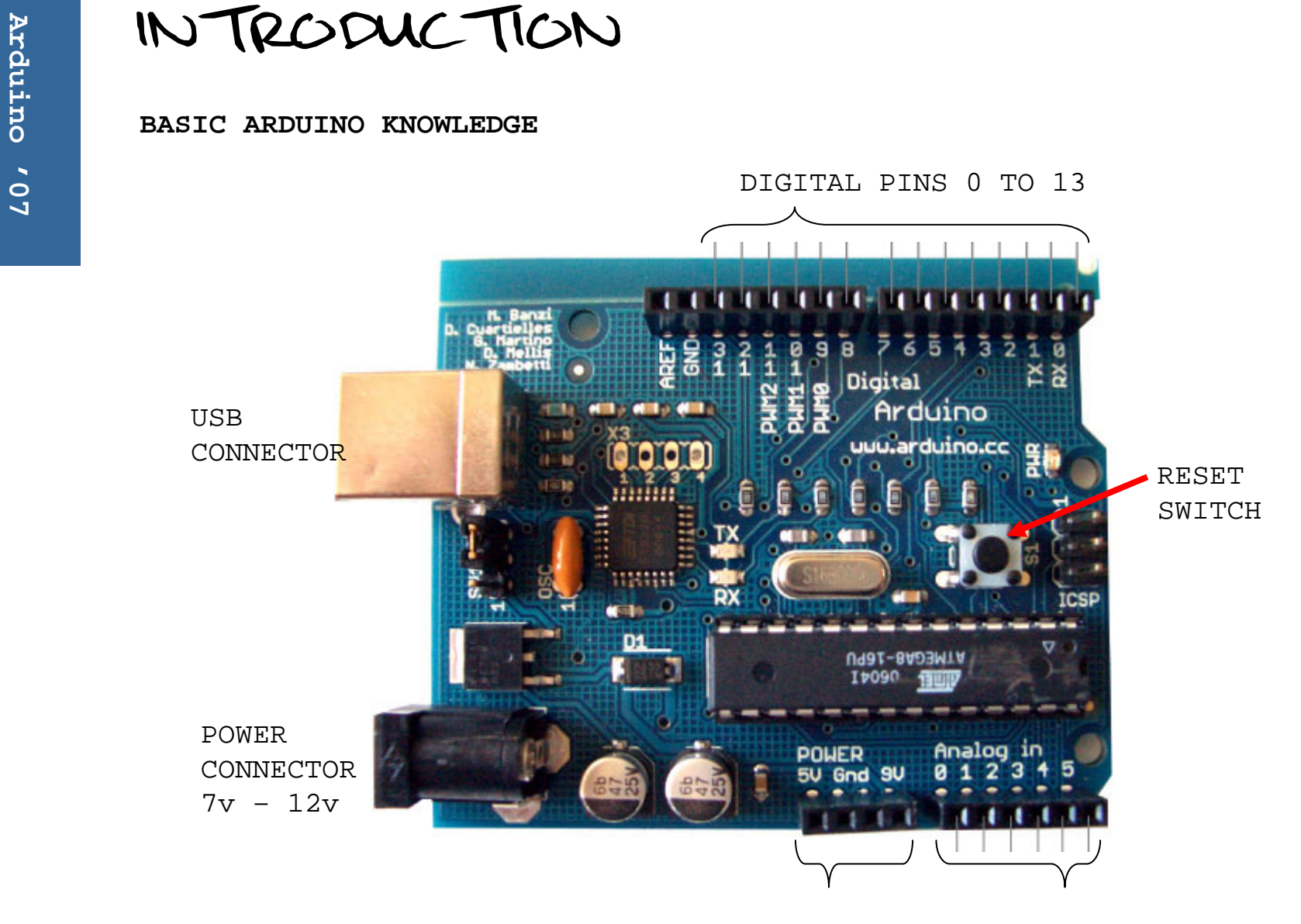

POWER OUTPUTSANALOG PINS 0 TO 5

**ARDUINO IDE**<br>
DOWNLOAD AND INSTALL

- **DOWNLOAD FROM: http://www.arduino.cc**
	- **THE FULL VERSION NOT EXPERT**
- **UNZIP**
- **CREATE SHORTCUTS**
- **INSTALL DRIVER**

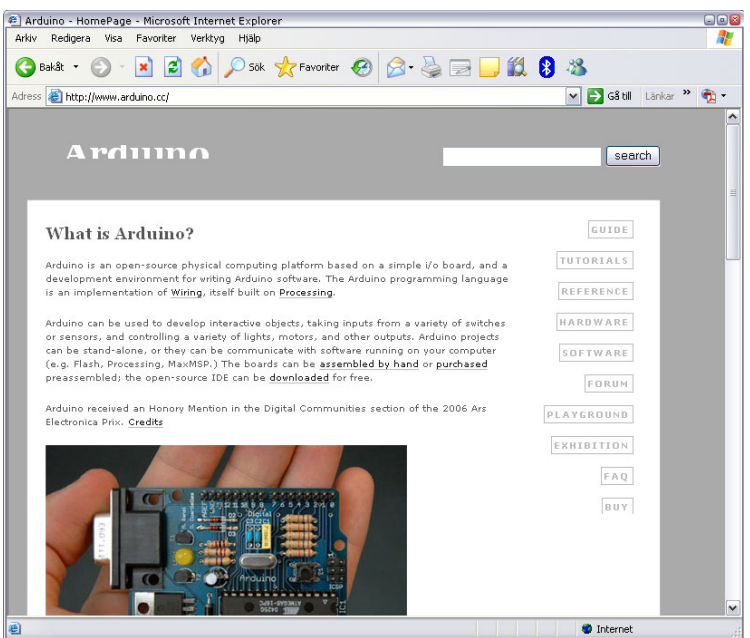

# **ARDUINO IDE**<br>
• "INTEGRATED DEVELOPMENT

- **ENVIRONMENT"**
- **USED FOR PROGRAMMING THE ARDUINO**
- **3-STEP**
	- **WRITE CODE**
	- **COMPILE**
	- **UPLOAD**
- **http://www.arduino.cc**
- **PROCESSING**

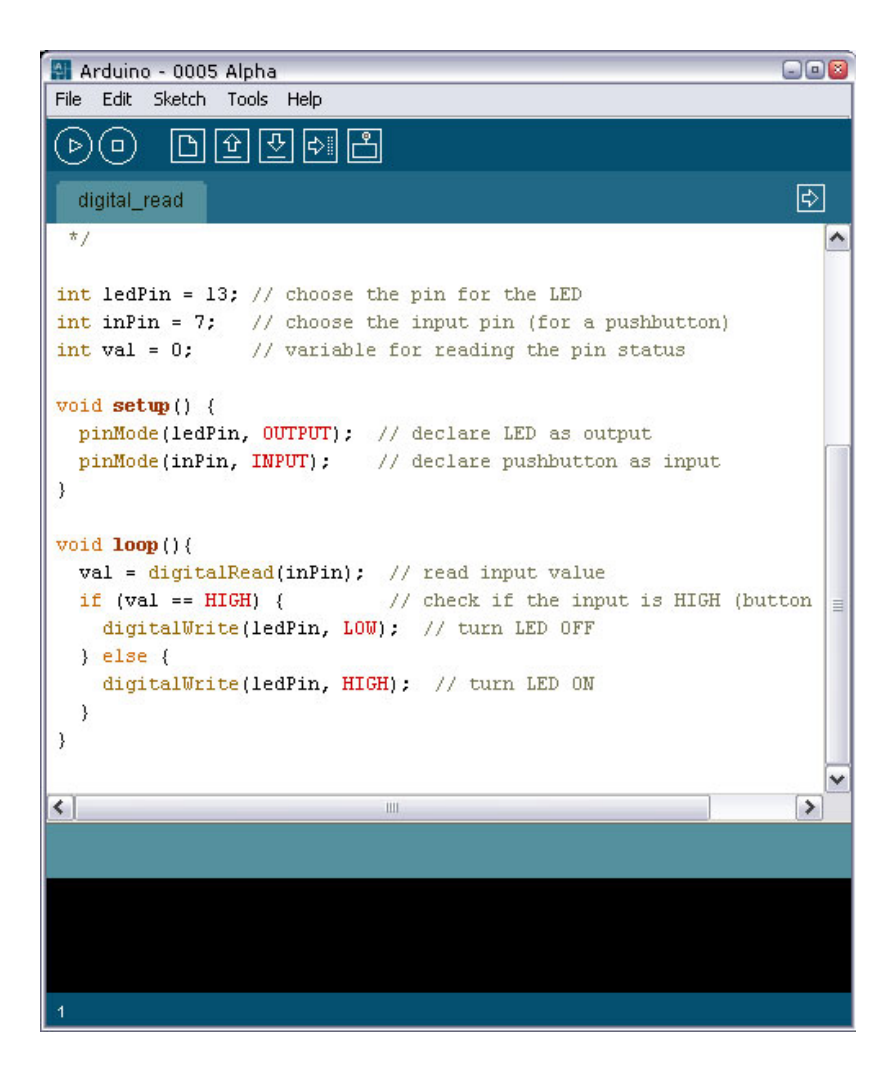

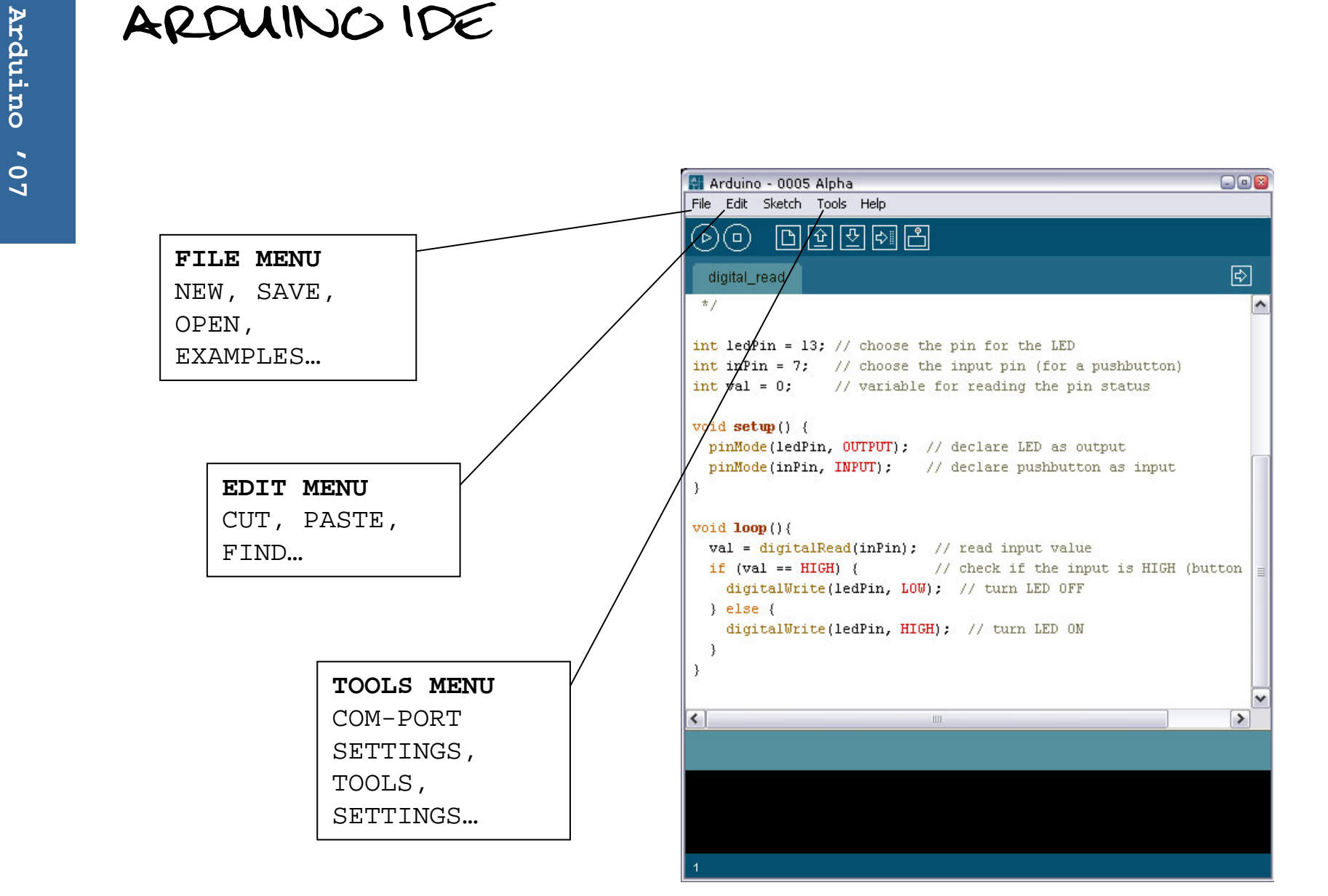

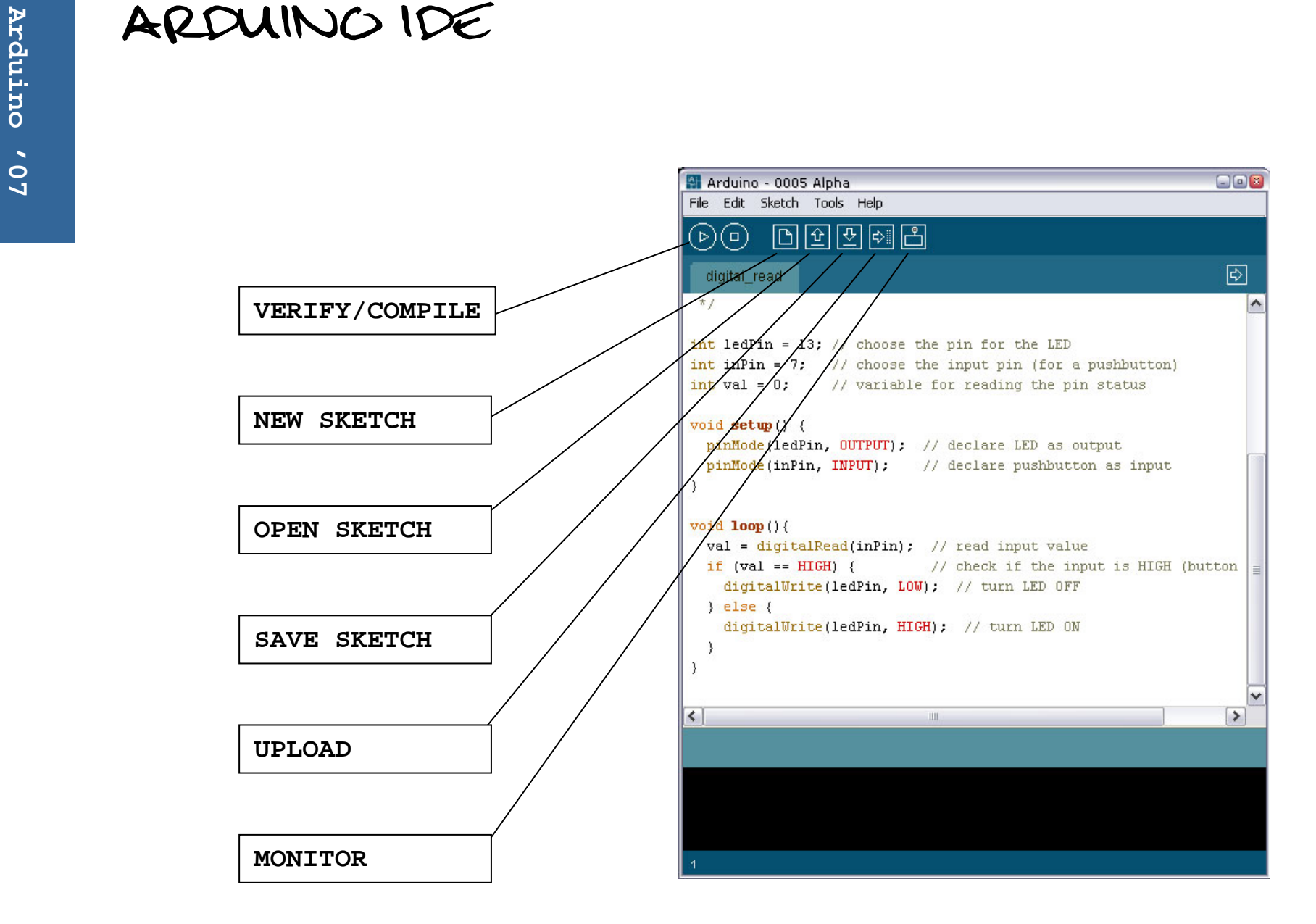

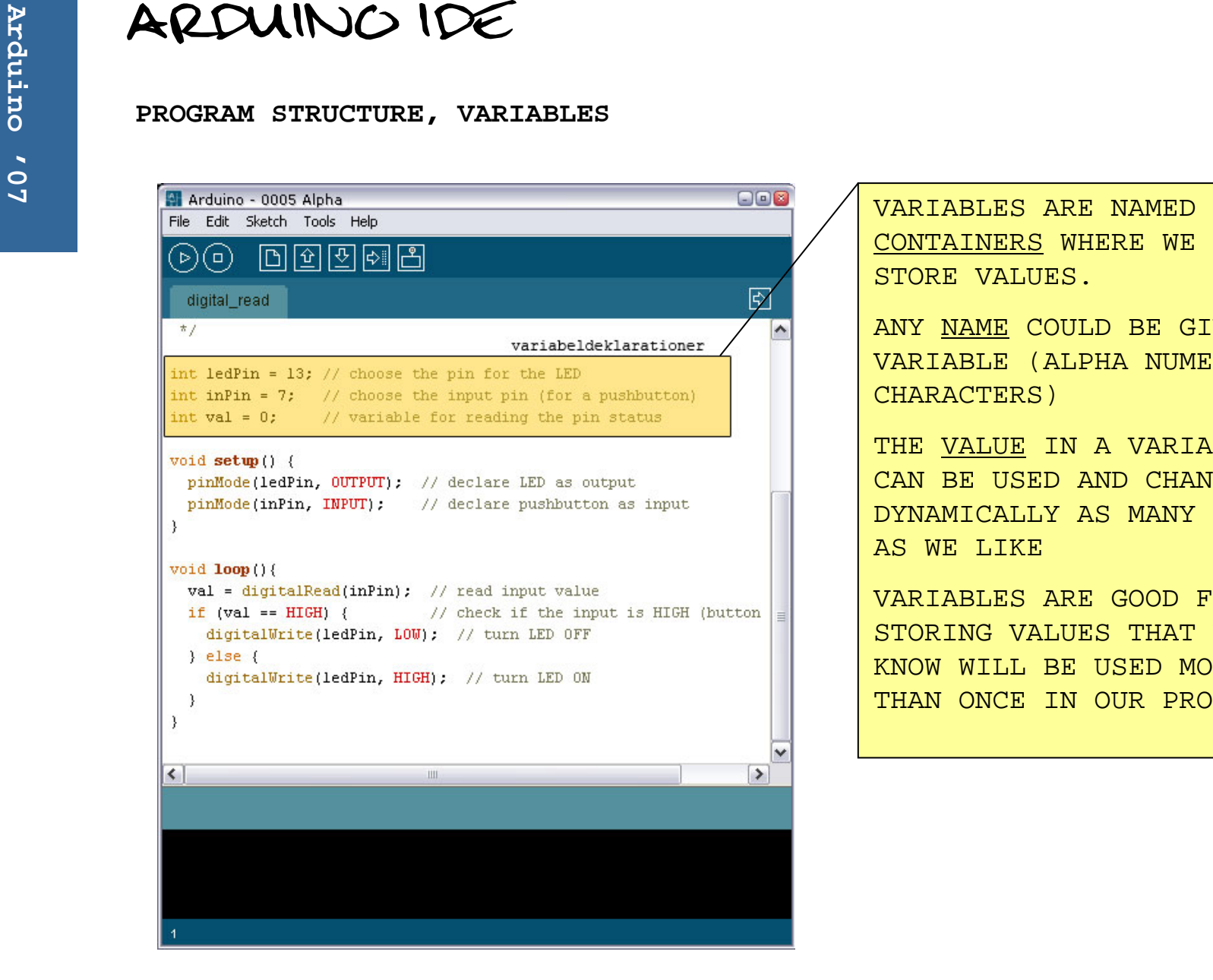

VARIABLES ARE NAMED CONTAINERS WHERE WE CAN STORE VALUES.

ANY NAME COULD BE GIVEN A VARIABLE (ALPHA NUMERIC CHARACTERS)

THE VALUE IN A VARIABLE CAN BE USED AND CHANGED DYNAMICALLY AS MANY TIMES AS WE LIKE

VARIABLES ARE GOOD FOR STORING VALUES THAT WE KNOW WILL BE USED MORE THAN ONCE IN OUR PROGRAM

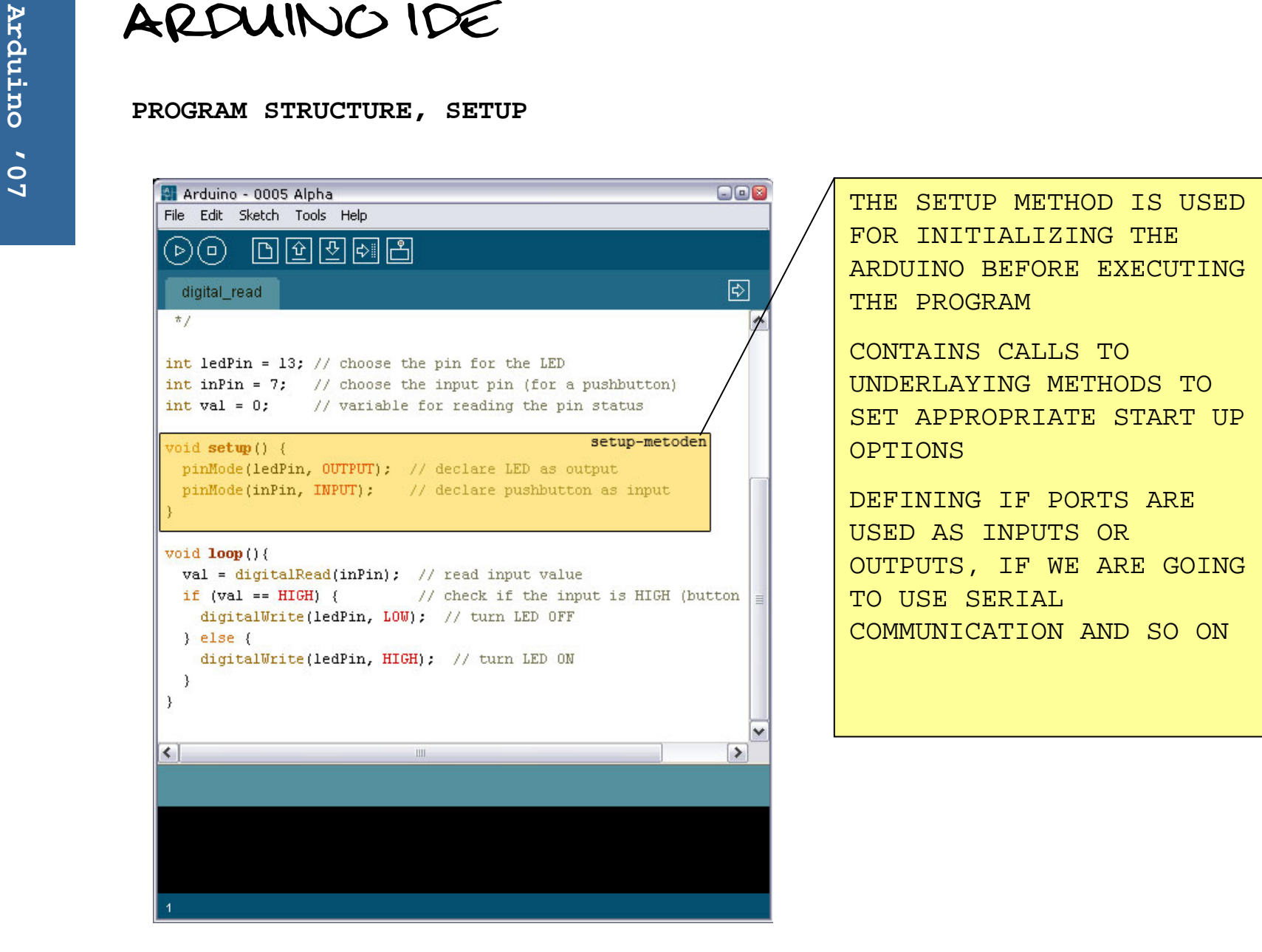

FOR INITIALIZING THE ARDUINO BEFORE EXECUTING THE PROGRAM

CONTAINS CALLS TO UNDERLAYING METHODS TO SET APPROPRIATE START UP OPTIONS

DEFINING IF PORTS ARE USED AS INPUTS OR OUTPUTS, IF WE ARE GOING TO USE SERIAL COMMUNICATION AND SO ON

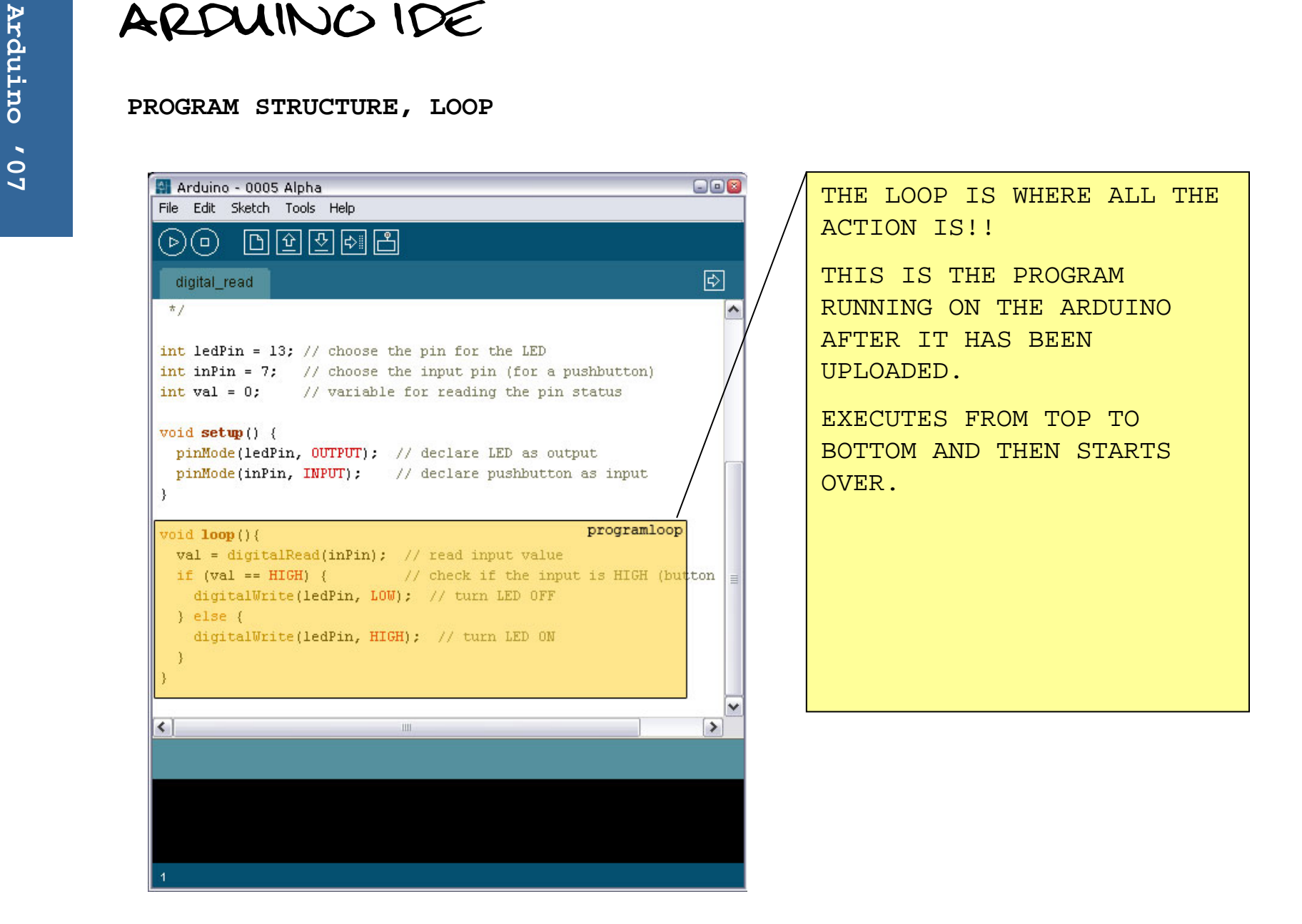

**PRACTICAL EXAMPLE** 

- **CONNECT THE ARDUINO TO YOUR COMPUTER**
- **CHECK THE COM-PORT**
	- **INSTALLED CORRECTLY?**
	- **COM-PORT NUMBER?**
- **SET THE CORRECT COMPORT IN THE IDE**
- **OPEN THE "led\_blink" EXAMPLE UNDER SKETCHBOOK – EXAMPLES**
- **COMPILE & UPLOAD**
- **A BUILT IN LED AT PORT 13 IS NOW SUPPOSED TO BLINK IN ONE SECOND INTERVALS**
- **EXAMAIN THE CODE AND SEE IF YOU CAN ALTER THE INTERVAL FOR THE LED.**

**PRACTICAL EXAMPLE**<br>
INSTALLING THE DRIVER<br>  $\frac{1}{50}$  • LOCATE THE FOLDER YOU UNZIPPED THE IDE TO...

- 
- **IN THAT FOLDER YOU WILL FIND A FOLDER CALLED DRIVERS**
- **IN THAT FOLDER YOU WILL FIND A ZIP-FILE CALLED "FTDI USB Drivers.zip"**
- **UNZIP IT!**
- **CONNECT THE ARDUINO…**
- **A MESSAGE SEARCHING FOR A DRIVER APPEARS…**
- **CHOOSE "SPECIFY LOCATION"**
- **LOCATE THE UNZIPPED FOLDER AND PRESS OK**
- **IF EVERYTHING WENT OK A NEW DEVICE IS FOUND.**
- **SAME PROCEDURE… "SPECIFY LOCATION"**
- **THE COM-PORT SHOULD NOW APPEAR IN THE ARDUINO IDE'S TOOLS MENU UNDER COM-PORT**

**PROGRAMMING**<br>BASIC ARDUINO METHODS<br>
<sup>9</sup><br>
• PIPMOde(pip MODE)

- **pinMode(***pin***,** *MODE***);**
	- **SETS THE PORT ("***pin***") IN A SPECIFIC MODE, INPUT OR OUTPUT**
	- **USUALLY MADE IN THE SETUP METHOD, BUT ALLOWED IN LOOP METHOD**
- **digitalWrite(***pin***,** *STATE***);**
	- **DIGITAL PINS HAVE TWO STATES, ON OR OFF! WRITES A VALUE TO A DIGITAL PORT ("***pin***"). HIGH EQUALS ON, LOW EQUALS OFF.**
- **delay(***ms***);**
	- **DELAYS ANY FURTHER EXECUTION FOR A SPECIFIED NUMBER OF MILLISECONDS ("***ms***").**
	- **PROGRAM HALTS UNTIL SPECIFIED TIME HAVE ELAPSED.**

**ELECTRONICS**<br>
CURRENT, VOLTAGE AND RESISTORS<br>
• CURRENT, THE NUMBER

- **CURRENT: THE NUMBER OF ELECTRONS**
- **VOLTAGE: THE PREASURE**
- **RESISTOR: RESTRICTING THE NUMBER OF ELECTRONS**

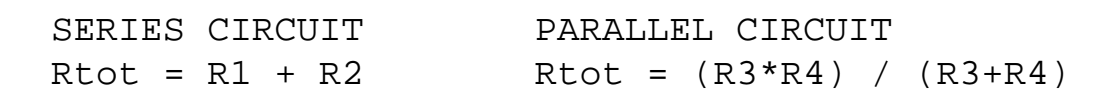

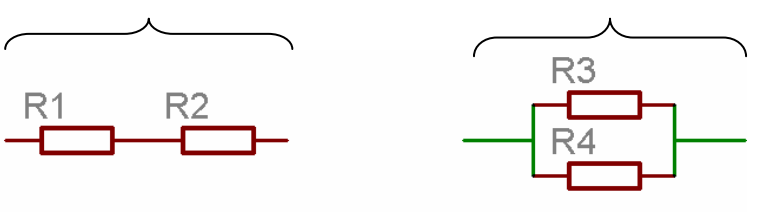

- **ELECTRONS TAKE THE EASIEST WAY!**
	- **HAVE TO CHOOSE BETWEEN RESISTOR AND WIRE, IT CHOOSES WIRE…**

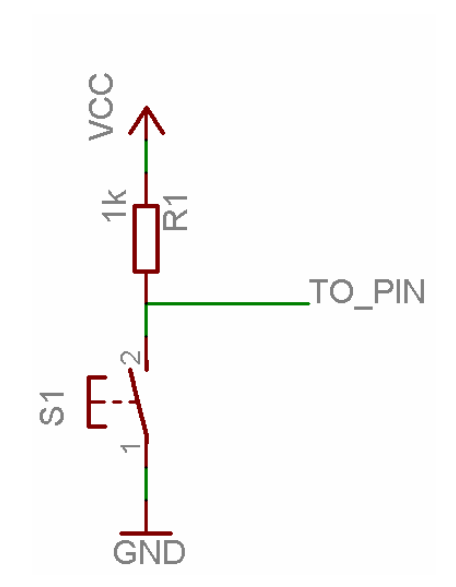

**PRACTICAL EXAMPLE**<br>BUTTONS<br>
• CONNECT THE PUSHBUTTON USING A BREADBOARD:

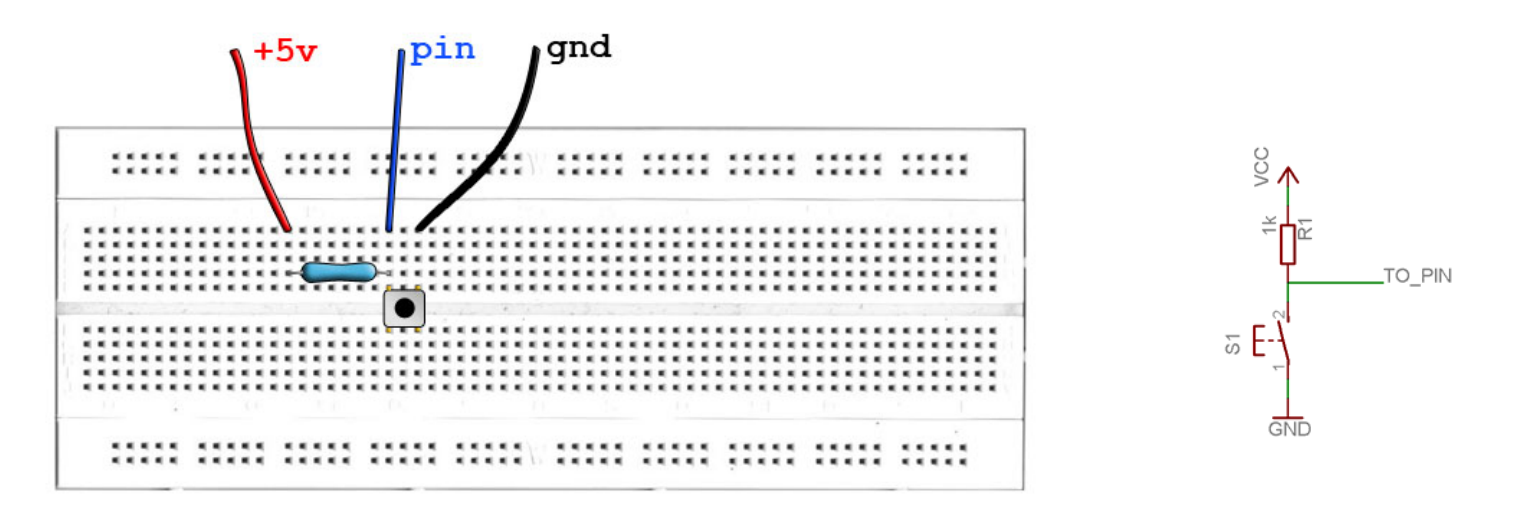

- **OPEN THE "digital\_read" EXAMPLE IN SKETCHBOOK – EXAMPLES**
- **COMPILE & UPLOAD**

**PROGRAMMING**<br>BASIC ARDUINO METHODS<br>
<sup>9</sup><br>
• PIPMOde(pip MODE)

- **pinMode(***pin***,** *MODE***);**
	- **SETS THE PORT ("***pin***") IN A SPECIFIC MODE, INPUT OR OUTPUT**
	- **USUALLY MADE IN THE SETUP METHOD, BUT ALLOWED IN LOOP METHOD**
- **digitalRead(***pin***);**
	- **RETURNS THE STATE OF THE PORT, ON OR OFF! RETURNS A VALUE REPRESENTING THE STATE (HIGH OR LOW).**
- **if(***condition***){}**
	- **THIS STATEMENT EVALUATES THE "condition". THE CONDITION IS EITHER TRUE OR FALSE. IF ITS TRUE THE CODE WITHIN THE CURLY BRACES IS EXECUTED.**
- **else {}**
	- **CORRESPONDS TO AN IF-STATEMENT. IF PRECEDING IF-STATEMENT IS FALSE THE ELSE-STATEMENT WILL BE EXECUTED.**

### **PROGRAMMING**<br>
VARIABLES<br>
9<br>
• DEFINED TYPES

- **DEFINED TYPES**
- **THE TYPE DETERMAINS THE SIZE OF THE VALUE THIS VARIABLE IS ABLE TO STORE**
- **THREE BASIC VARIABLE TYPES**
	- **INT – 16 BIT, (-32768 TO 32767) PORT NUMBERS, VALUES READ FROM PORTS, RESULTS FROM CALCULATIONS…**
	- **CHAR – 8 BIT (1 BYTE), (0 TO 256) CHARACTERS (A-Z), SMALL VALUES, NOT GOOD FOR CALCULATIONS, SENDING DATA OVER SERIAL…**
	- **LONG – 32 BIT, (-2147483648 TO 2147483647) RESULTS FROM CALCULATIONS, COUNTING MILLISECONDS…**
- **USE APPROPRIATE TYPE, PROGRAM SIZE LIMITED!**
- **USE NAMES THAT ARE EASY TO REMEMBER**
	- **NOT myVariable, myValue, port…**
	- **INSTEAD firstInput, nbrOfOutputs…**

# **ELECTRONICS**<br>
THE LED<br>
• "I.TCHT FMITTING I

- **"LIGHT EMITTING DIODE"**
- **EMITTING LIGHT WHEN CURRENT GOING THROUGH**
- **HAVE TO BE PLACED THE RIGHT WAY (+ AND -)**

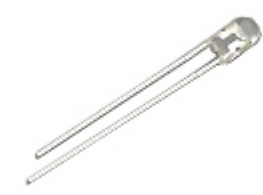

SHORT LEG TO GROUND

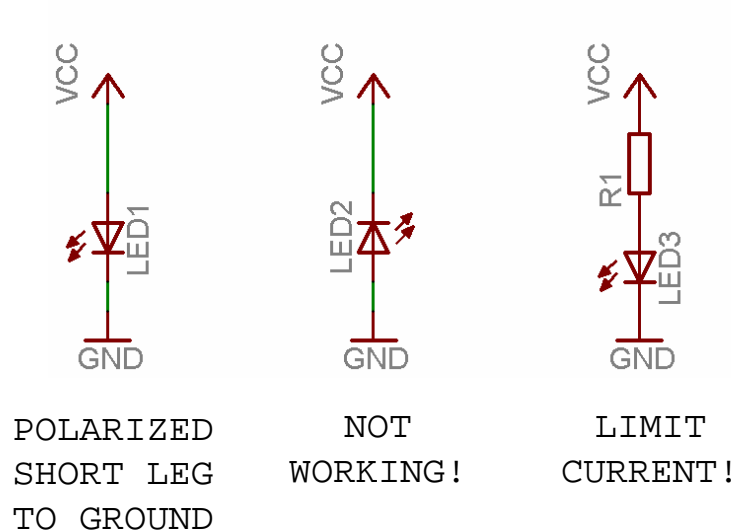

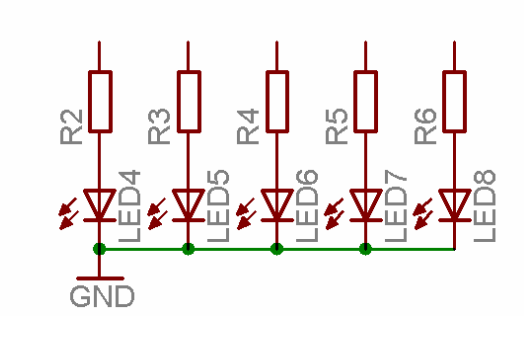

MULTIPLE LEDS, COMMON GROUND

**PRACTICAL EXAMPLE**<br>
KNIGHT RIDER<br>
• CONNECT LEDS USING BREADBOAR

**CONNECT LEDS USING BREADBOARD**

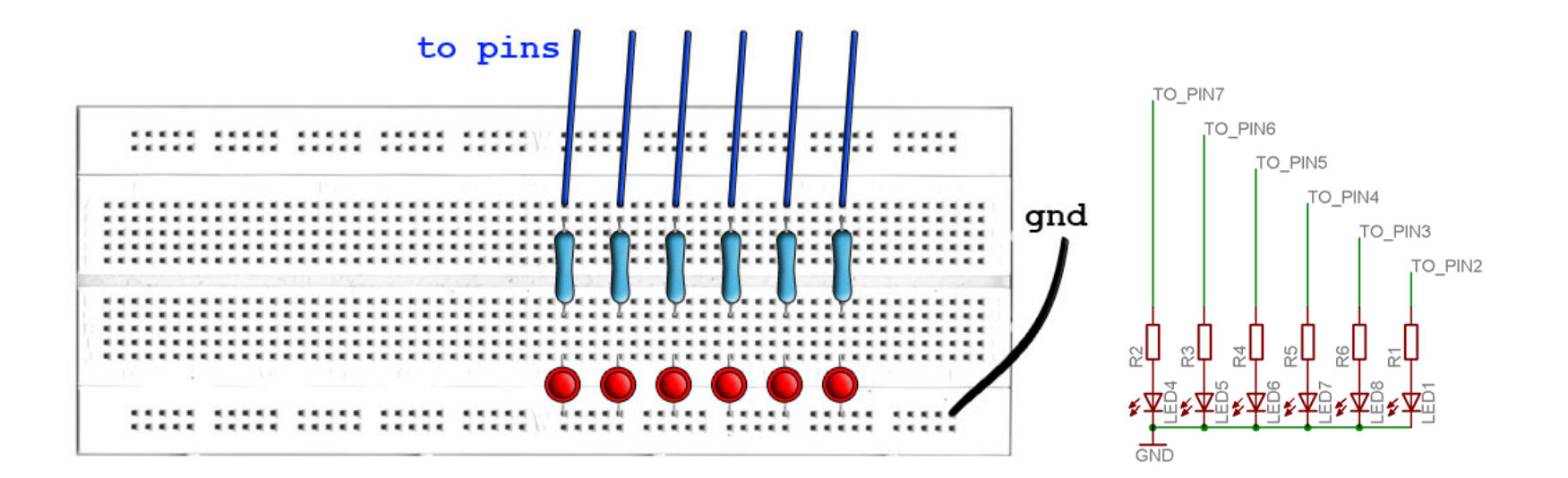

- $\bullet$ **"knight\_rider1" FROM EXAMPLES**
- **"knight\_rider2" FROM EXAMPLES**

# **PROGRAMMING**

- **COLLECTION OF VARIABLES**
- **ONE NAME**
	- **int outPin1 = 2;**
	- **int outPin2 = 3;**
	- **…**
	- int  $\text{outPins}[6] = \{2,3,4,5,6,7\}$
- **INDEX TO RETREIVE ONE SPECIFIC**
	- **outPins[***index***];**
- **ANY TYPE**
	- **int, byte, long…**

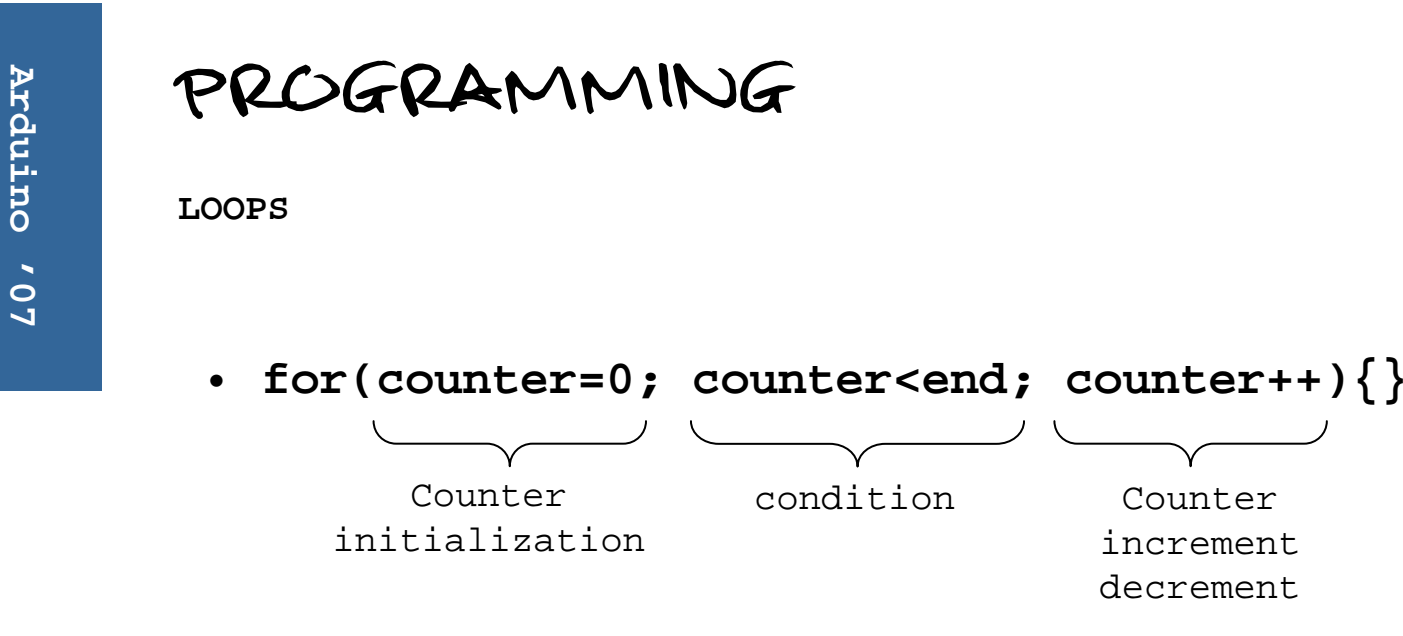

- **IF CONDITION IS TRUE EXECUTE CODE ELSE END LOOP**
- **AT THE END CHECKS CONDITION AGAIN**
- **IF CONDITION IS TRUE EXECUTE CODE ELSE END LOOP**
- **AT THE END…**

FIN